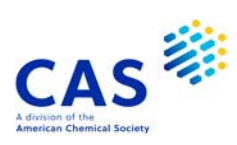

# **CROPR** (Derwent Crop Protection Registry)

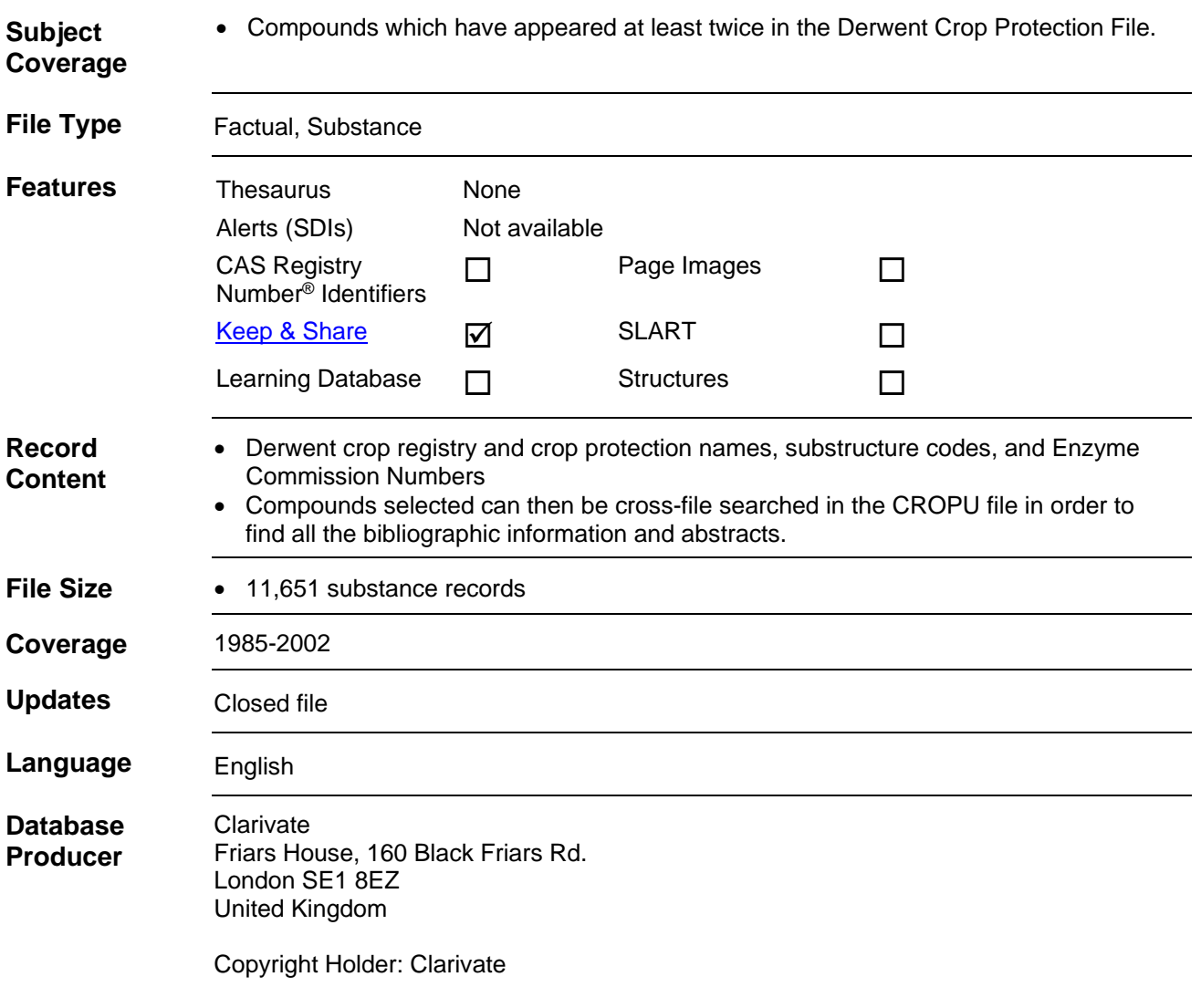

#### 2 **CROPR**

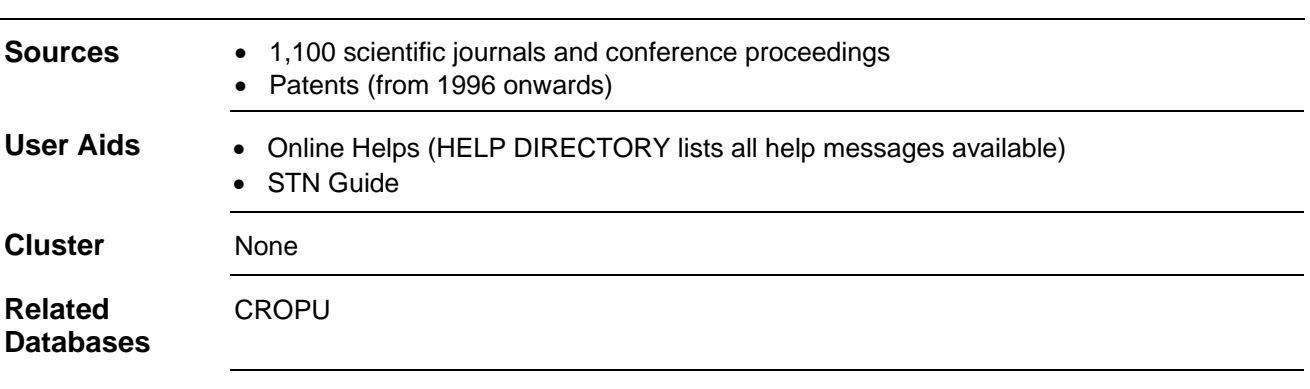

## **Search and Display Field Codes**

There are no fields that allow left truncation in this file.

### **General Search Fields**

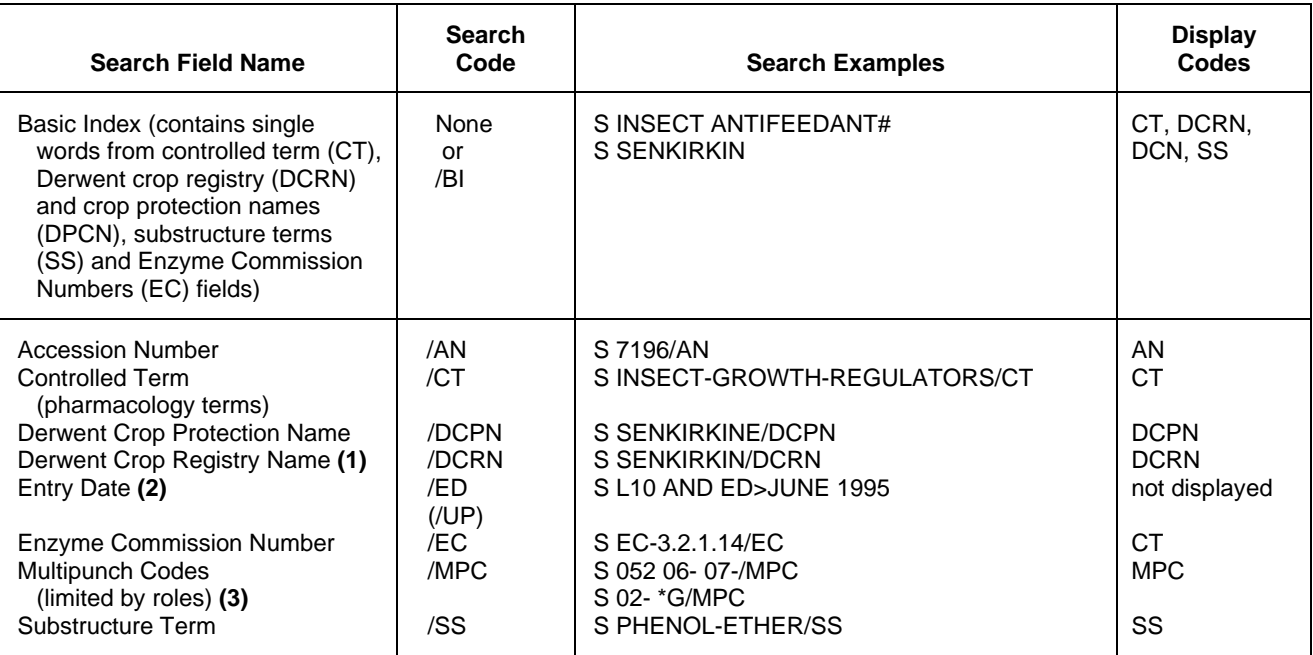

**(1)** For file crossover to the bibliographic file CROPU, SELECT DCRN and search the resulting E-number(s) in CROPU.

**(2)** Numeric search field that may be searched using numeric operators or ranges.

**(3)** Search with implied (L) proximity is available in this field. There are 4 roles to limit the search for codes: G General Chemical Codes, P Peptide Codes, PI Physical and Inorganic Codes, S Steroid Codes.

## **DISPLAY and PRINT Formats**

Any combination of formats may be used to display or print answers. Multiple codes must be separated by spaces or commas, e.g., D L1 1-5 TI AU. The fields are displayed or printed in the order requested.

Hit-term highlighting is available for all fields. Highlighting must be ON during SEARCH to use the HIT, KWIC, and OCC formats.

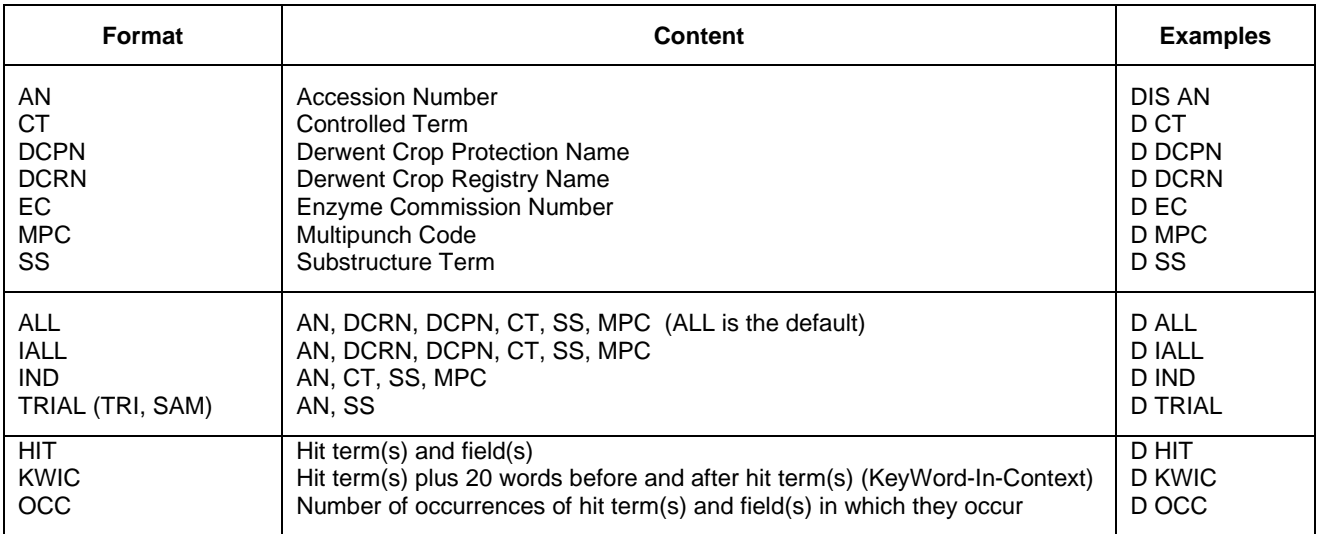

### 4 **CROPR**

## **SELECT, ANALYZE, and SORT Fields**

The SELECT command is used to create E-numbers containing terms taken from the specified field in an answer set.

The ANALYZE command is used to create an L-number containing terms taken from the specified field in an answer set.

The SORT command is used to rearrange the search results in either alphabetic or numeric order of the specified field(s).

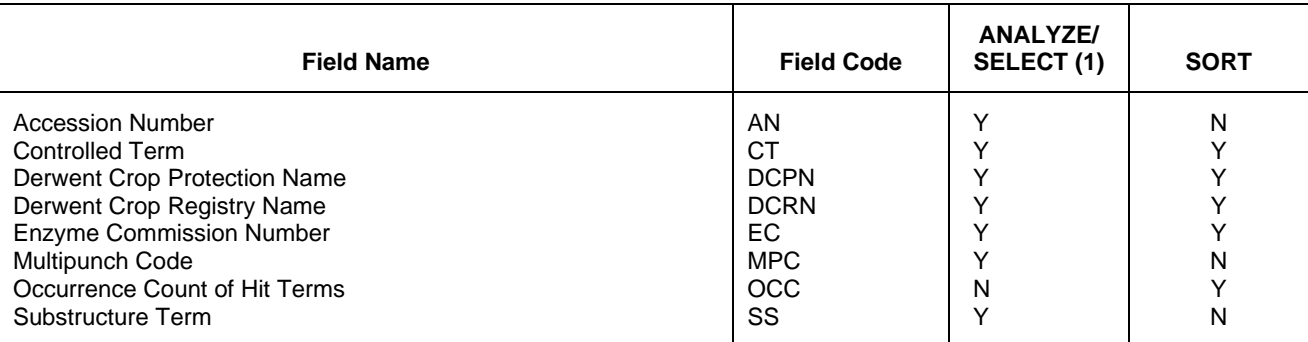

**(1)** HIT may be used to restrict terms extracted to terms that match the search expression used to create the answer set, e.g., SEL HIT CT.

### **Sample Records**

#### **DISPLAY ALL**

AN 8743 CROPR DCRN PEZIZAOST DCPN PEZIZA-OSTRACODERMA<br>CT BIOL.CONTROL-AGENTS CT BIOL.CONTROL-AGENTS; BIOFUNGICIDES; PEZIZALES; ASCOMYCOTINA<br>MPC 013 \*G 013 \*G

#### **DISPLAY IALL**

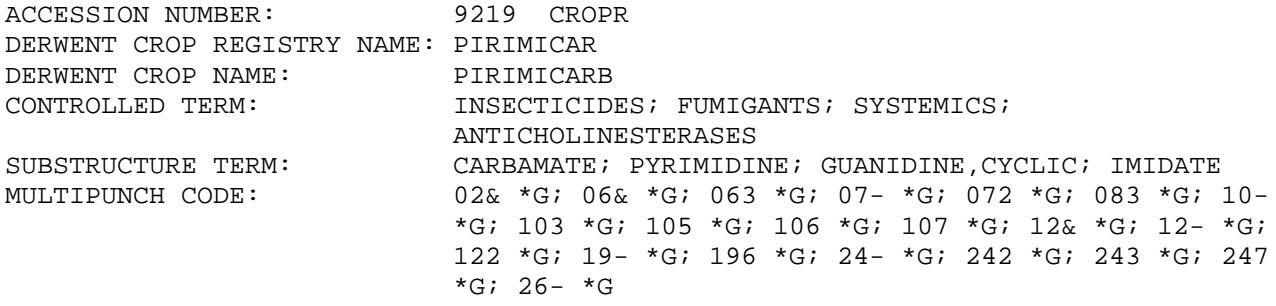

#### **DISPLAY IND**

AN 10159 CROPR<br>CT EXTENDERS; TH CT EXTENDERS; TRIAL-PREP.<br>SS AMINE; POLYOLEFIN; ACY SS AMINE; POLYOLEFIN; ACYCLIC<br>MPC 11& \*G; 110 \*G; 115 \*G; 12 MPC 11& \*G; 110 \*G; 115 \*G; 12& \*G; 123 \*G; 13& \*G; 134 \*G; 140 \*G; 15& \*G; 151 \*G; 192 \*G

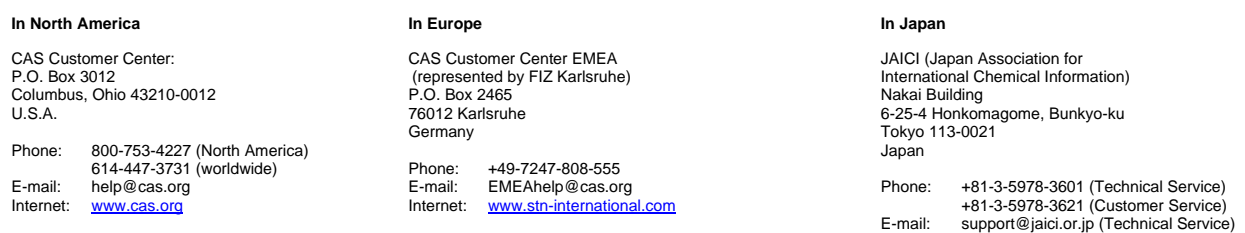

customer@jaici.or.jp (Customer Service) Internet: [www.jaici.or.jp](http://www.jaici.or.jp/)